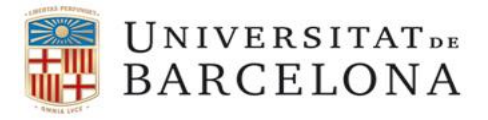

**CRAI Unitat de Recerca** 

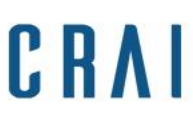

# **Instrucciones para la inserción de los indentificadores de investigadores en la aplicación Curricul@ del GREC UB**

### Acceder a **Curricul@**

### En el apartado **Dades personals** entrar en **Dades generals**

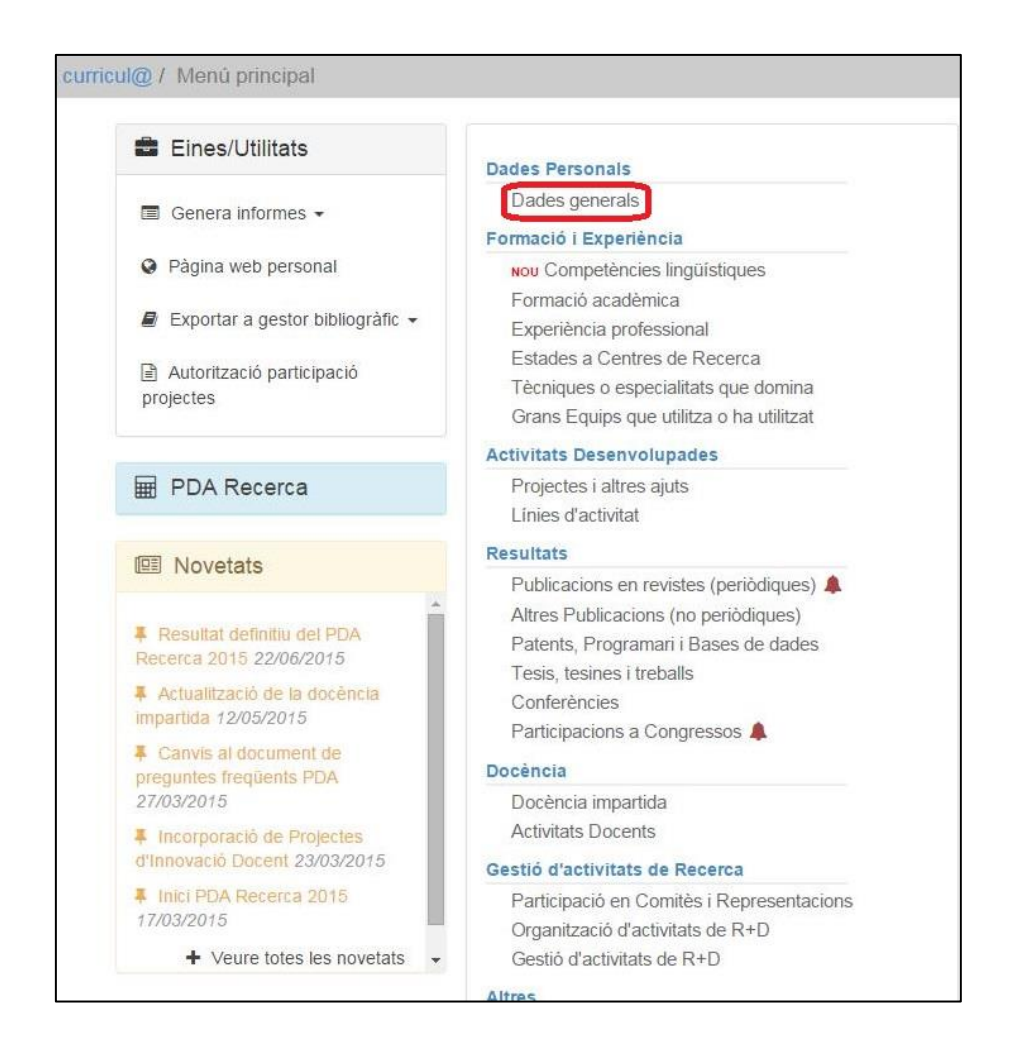

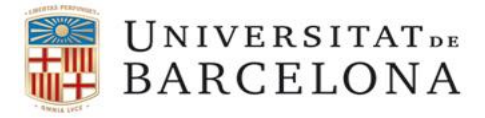

**CRAI Unitat de Recerca** 

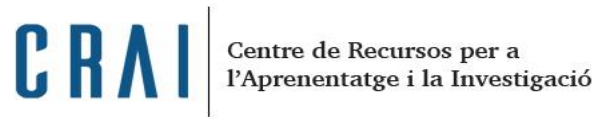

## En Dades del registre clicar en **Edita** > **Modifica**

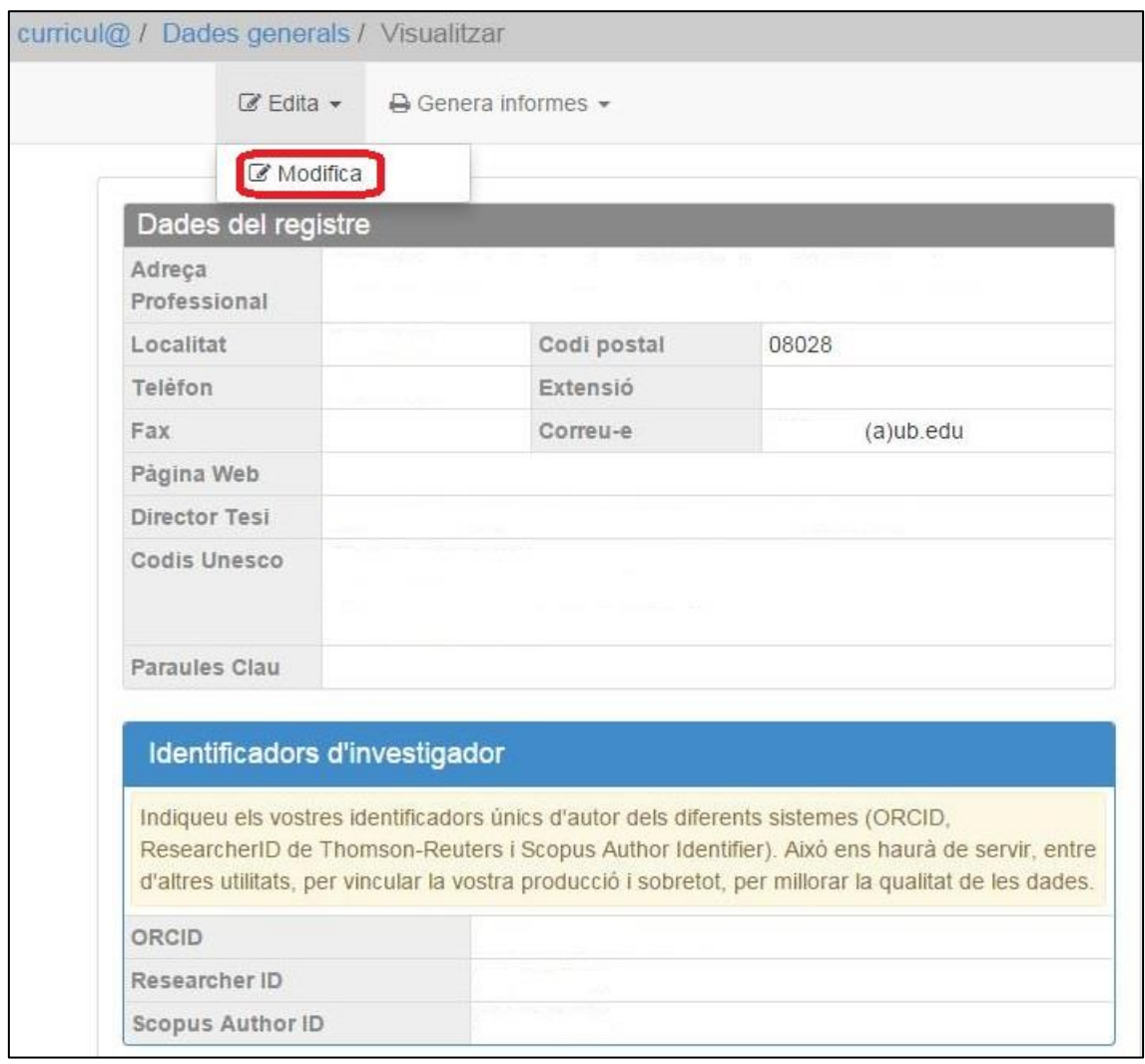

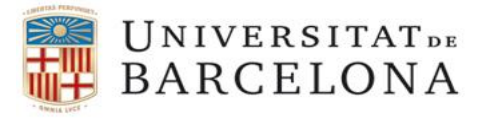

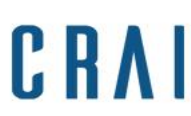

**CRAI Unitat de Recerca** 

En el apartado Identificadors d'investigador, en la parte inferior del registro, indicar los identificadores de autor.

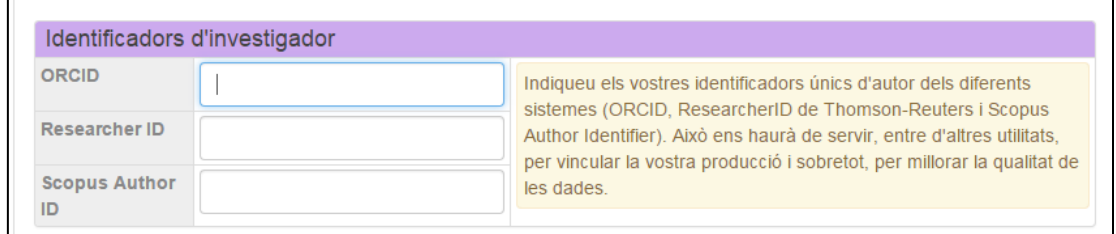

#### Después clicar **Confirma**.

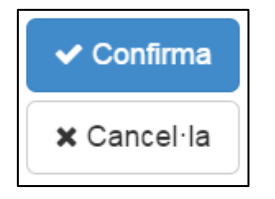

Comprobar que el apartado **Dades generals** queda actualizado con el identificador **ORCID** y, si es el caso, con los otros dos identificadores de autor.

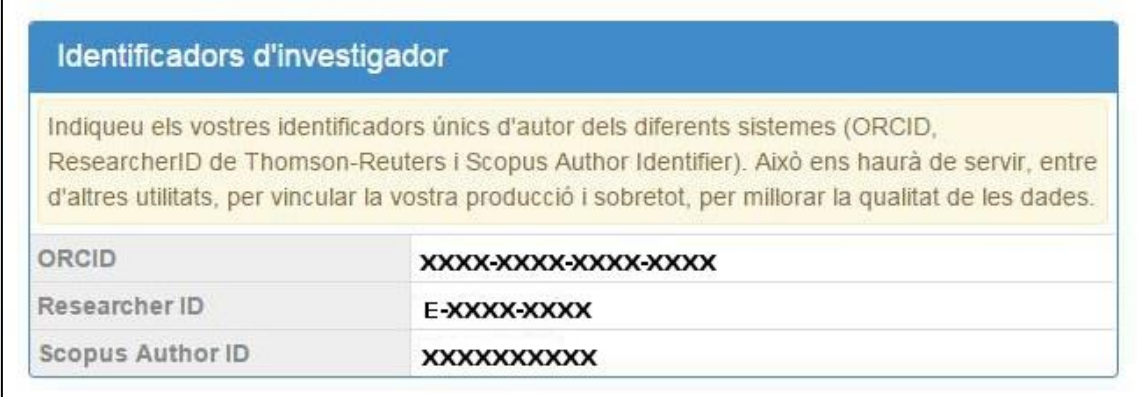

Para finalitzar, actualizar estos datos saliendo de **Curricul@** con la opción de Trametre les dades a la institució i desconnectar.